## ウィンドカット

風の音を低減します。

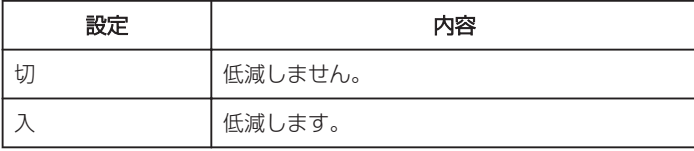

## 項目を表示するには

*1* 動画を選ぶ

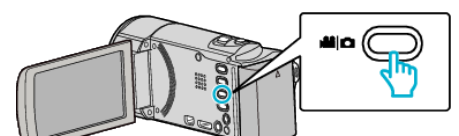

2 ■ をタッチして撮影モードを選択する

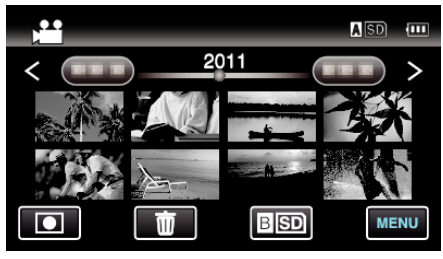

- タッチするたびに、撮影画面と再生画面に切り換わります。
- *3* "MENU"をタッチする

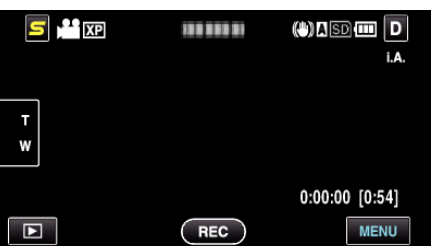

*4* "ウィンドカット"をタッチする

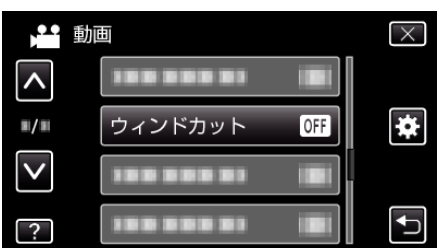